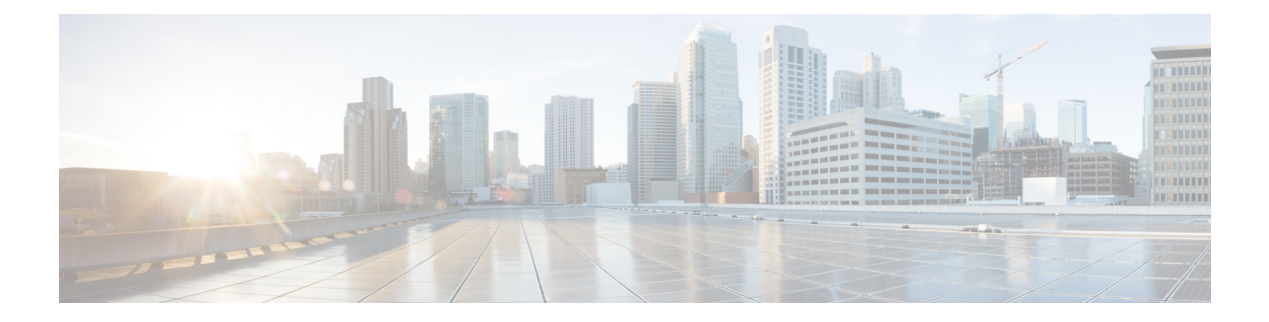

# **Configuring MVR**

This chapter contains the following sections:

- [Information](#page-0-0) About MVR, page 1
- Licensing [Requirements](#page-1-0) for MVR, page 2
- Guidelines and [Limitations](#page-1-1) for MVR, page 2
- Default MVR [Settings,](#page-2-0) page 3
- [Configuring](#page-2-1) MVR, page 3
- Verifying the MVR [Configuration,](#page-5-0) page 6

# <span id="page-0-0"></span>**Information About MVR**

### **MVR Overview**

In a typical Layer 2 multi-VLAN network, subscribers to a multicast group can be on multiple VLANs. To maintain data isolation between these VLANs, the multicast stream on the source VLAN must be passed to a router, which replicates the stream on all subscriber VLANs, wasting upstream bandwidth.

Multicast VLAN Registration (MVR) allows a Layer 2 switch to forward the multicast data from a source on a common assigned VLAN to the subscriber VLANs, conserving upstream bandwidth by bypassing the router. The switch forwards multicast data for MVR IP multicast streams only to MVR ports on which hosts have joined, either by IGMP reports or by MVR static configuration. The switch forwards IGMP reports received from MVR hosts only to the source port. For other traffic, VLAN isolation is preserved.

MVR requires at least one VLAN to be designated as the common VLAN to carry the multicast stream from the source. More than one such multicast VLAN (MVR VLAN) can be configured in the system, and you can configure a global default MVR VLAN as well asinterface-specific default MVR VLANs. Each multicast group using MVR is assigned to an MVR VLAN.

MVR allows a subscriber on a port to subscribe and unsubscribe to a multicast stream on the MVR VLAN by sending IGMP join and leave messages. IGMP leave messages from an MVR group are handled according to the IGMP configuration of the VLAN on which the leave message is received. If IGMP fast leave is enabled on the VLAN, the port is removed immediately; otherwise, an IGMP query is sent to the group to determine whether other hosts are present on the port.

### **MVR Interoperation with Other Features**

#### **MVR and IGMP Snooping**

Although MVR operates on the underlying mechanism of IGMP snooping, the two features operate independently of each other. One feature can be enabled or disabled without affecting the operation of the other feature. If IGMP snooping is disabled globally or on a VLAN, and if MVR is enabled on the VLAN, IGMP snooping is internally enabled on the VLAN. Joins received for MVR groups on non-MVR receiver ports, or joins received for non-MVR groups on MVR receiver ports, are processed by IGMP snooping.

#### **MVR and vPC**

- As with IGMP snooping, IGMP control messages received by virtual port channel (vPC) peer switches are exchanged between the peers, allowing synchronization of MVR group information.
- MVR configuration must be consistent between the peers.
- The **no ip igmp snooping mrouter vpc-peer-link** command applies to MVR. With this command, multicast traffic is not sent over to a peer link for the source VLAN and receiver VLAN unless there is an orphan port in the VLAN.
- The **show mvr member** command shows the multicast group on the vPC peer switch. However, the vPC peer switch does not show the multicast groups if it does not receive the IGMP membership report of the groups.

## <span id="page-1-0"></span>**Licensing Requirements for MVR**

The following table shows the licensing requirements for this feature:

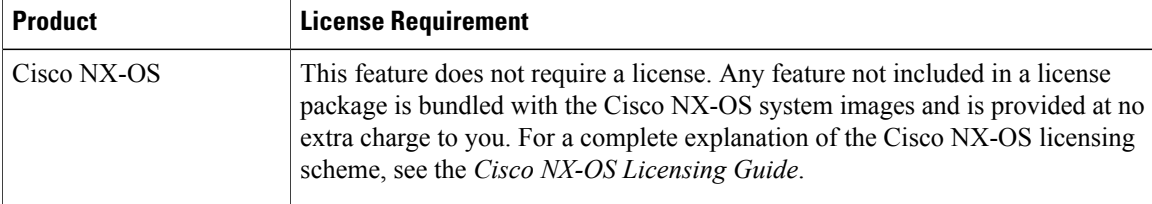

# <span id="page-1-1"></span>**Guidelines and Limitations for MVR**

When configuring MVR, follow these guidelines:

- MVR is supported only on Layer 2 Ethernet ports, such as individual ports, port channels, and virtual Ethernet (vEth) ports.
- MVR receiver ports can only be access ports; they cannot be trunk ports. MVR source ports can be either access or trunk ports.
- MVR configuration on Flex Link ports is not supported.
- Priority tagging is not supported on MVR receiver ports.
- When using private VLANs (PVLANs), you cannot configure a secondary VLAN as the MVR VLAN.
- The total number of MVR VLANs cannot exceed 250.

During and in-service software upgrade ( ISSU), MVR IGMP membership for the MVR receiver ports may timeout because the joins are not forwarded to the upstream router. In order to avoid a timeout, the querier timer on the upstream router or the network querier should be increased to accommodate an ISSU.

# <span id="page-2-0"></span>**Default MVR Settings**

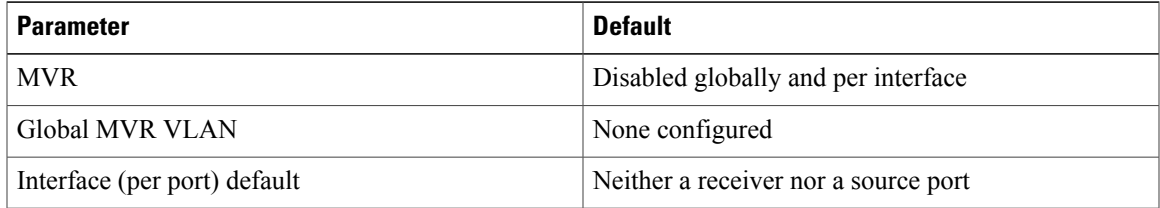

# <span id="page-2-1"></span>**Configuring MVR**

### **Configuring MVR Global Parameters**

### **SUMMARY STEPS**

- **1.** switch# **configure terminal**
- **2.** switch(config)# [**no**] **mvr**
- **3.** switch(config)# [**no**] **mvr-vlan** *vlan-id*
- **4.** switch(config)# [**no**] **mvr-group** *addr*[/*mask*] [**count** *groups*] [**vlan** *vlan-id*]
- **5.** (Optional) switch(config)# **end**
- **6.** (Optional) switch# **clear mvr counters** [**source-ports** | **receiver-ports**]
- **7.** (Optional) switch# **show mvr**
- **8.** (Optional) switch# **copy running-config startup-config**

#### **DETAILED STEPS**

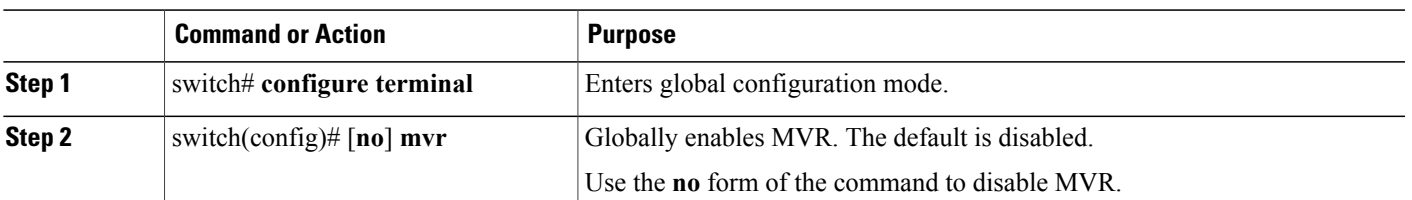

**Note**

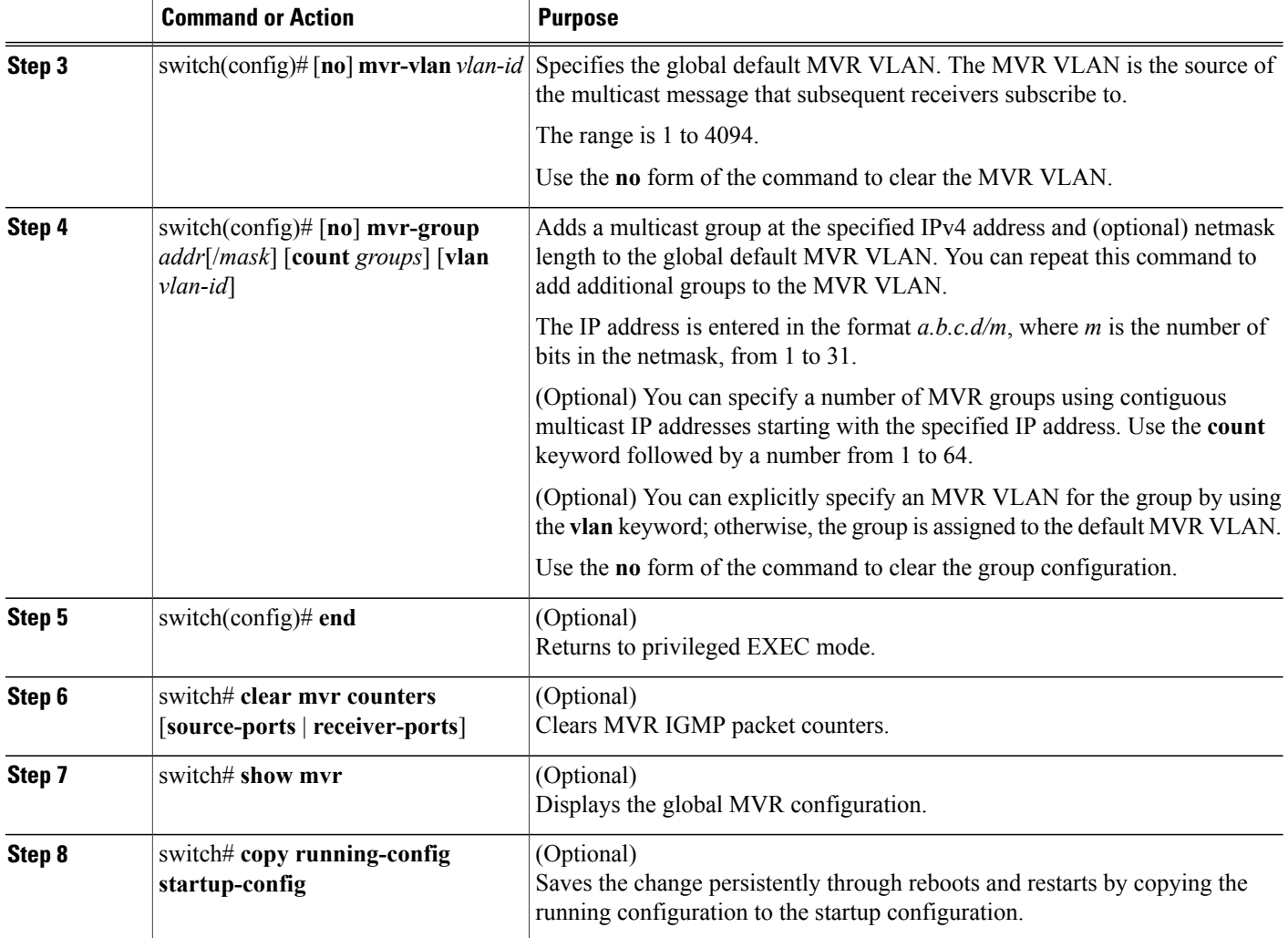

This example shows how to globally enable MVR and configure the global parameters:

```
switch# configure terminal
switch(config)# mvr
switch(config-mvr)# mvr-vlan 100
switch(config-mvr)# mvr-group 192.0.2.1 count 4
switch(config-mvr)# mvr-group 192.0.2.240/28 vlan 101
switch(config-mvr)# mvr-group 192.0.2.6 vlan 340
switch(config-mvr)# end
switch# show mvr
MVR Status : enabled<br>Global MVR VLAN : 100
Global MVR VLAN
Number of MVR VLANs : 3
switch# copy running-config startup-config
```
### **Configuring MVR Interfaces**

### **SUMMARY STEPS**

- **1.** switch# **configure terminal**
- **2. mvr**
- **3. interface** {**ethernet** *type slot/port* | **port-channel** *channel-number* | **vethernet** *number*}
- **4.** [**no**] **mvr-type** {**source** | **receiver**}
- **5.** (Optional) [**no**] **mvr-vlan** *vlan-id*
- **6.** (Optional) [**no**] **mvr-group** *addr*[/*mask*] [**vlan** *vlan-id*]
- **7.** (Optional) **end**
- **8.** (Optional) switch# **copy running-config startup-config**

#### **DETAILED STEPS**

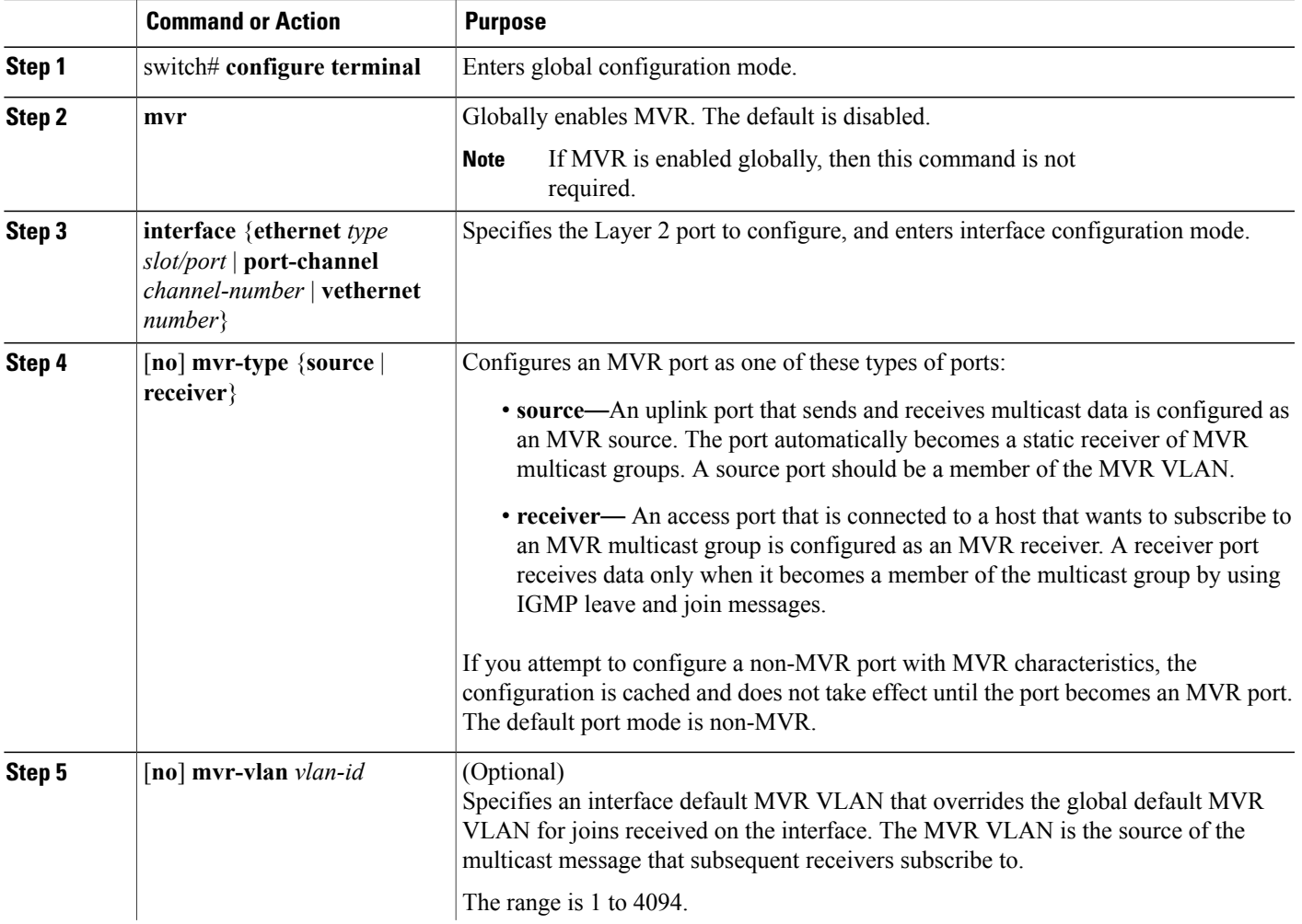

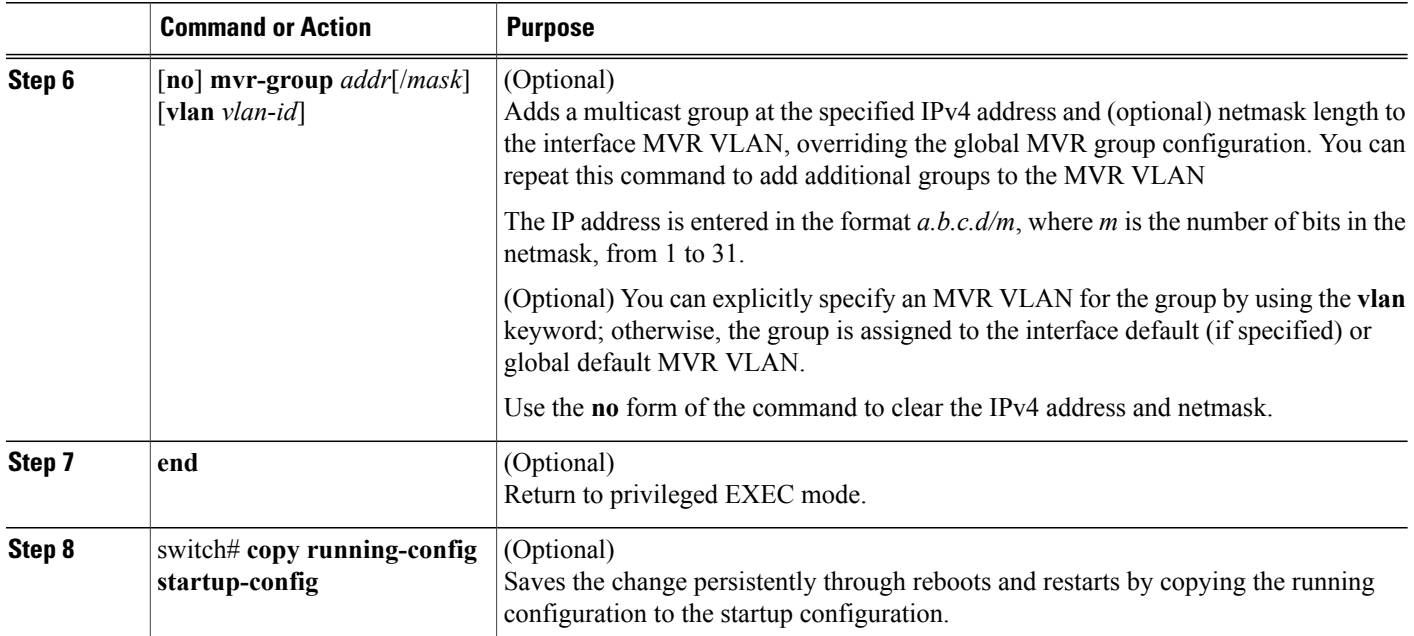

This example shows how to configure an Ethernet port as an MVR receiver port:

```
switch# configure terminal
switch(config)# mvr
switch(config-mvr)# interface ethernet 1/10
switch(config-if)# mvr-type receiver
switch(config-if)# end
switch# copy running-config startup-config
switch#
```
# <span id="page-5-0"></span>**Verifying the MVR Configuration**

Use the following commands to verify the MVR configuration:

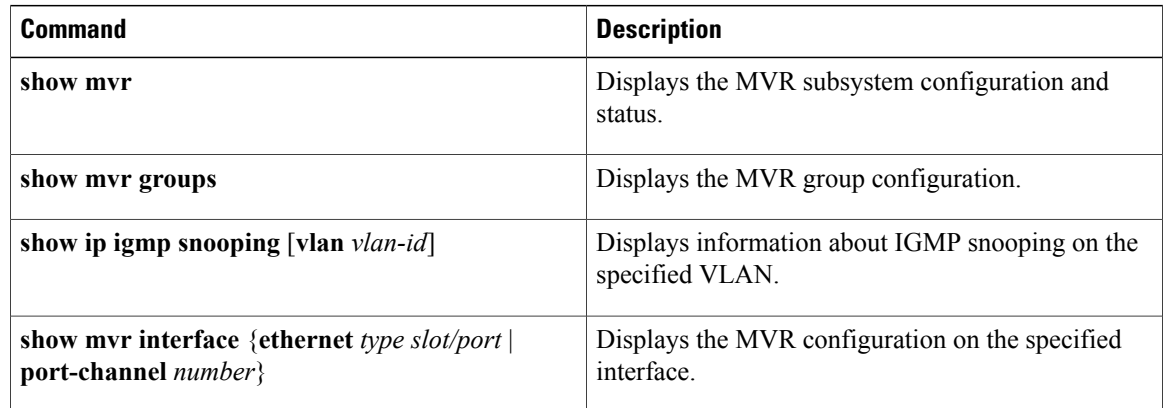

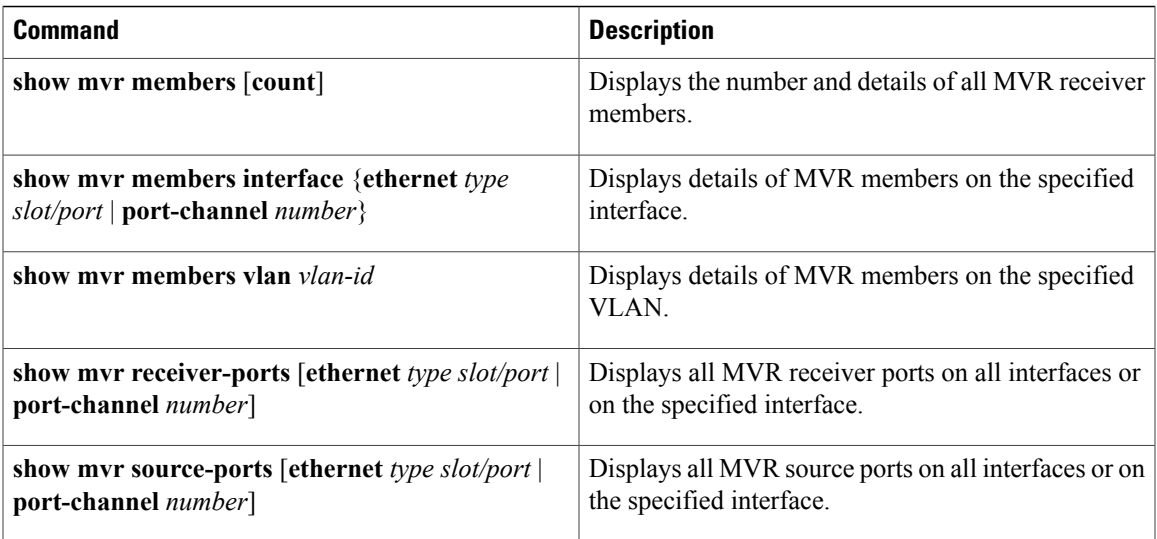

This example shows how to verify the MVR parameters:

switch# **show mvr** MVR Status : enabled<br>Global MVR VLAN : 100 Global MVR VLAN Number of MVR VLANs : 4

This example shows how to verify the MVR group configuration:

switch# **show mvr groups** \* - Global default MVR VLAN. Group start Group end Count MVR-VLAN Interface Mask<br>------ -------- ------------------------ --------------- ------ -------- ----------- 228.1.2.240 228.1.2.255 /28 101 230.1.1.1 230.1.1.4 4 \*100<br>235.1.1.6 235.1.1.6 1 340 235.1.1.6 235.1.1.6 1 340 225.1.3.1 1 \*100 Eth1/10

This example shows how to verify the MVR interface configuration and status:

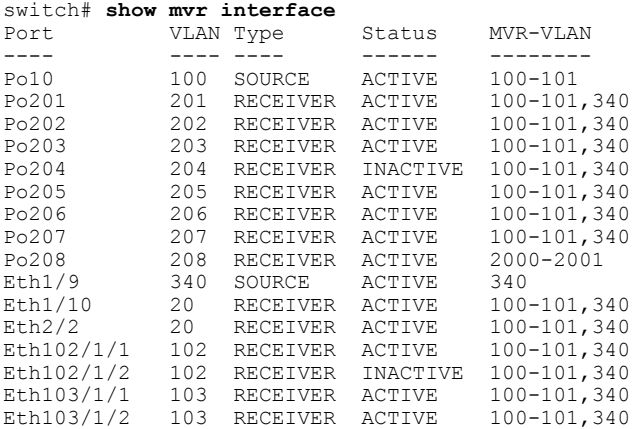

Status INVALID indicates one of the following misconfiguration: a) Interface is not a switchport. b) MVR receiver is not in access, pvlan host or pvlan promiscuous mode. c) MVR source is in fex-fabric mode.

This example shows how to display all MVR members:

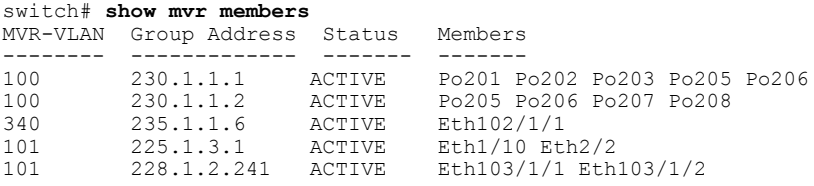

This example shows how to display all MVR receiver ports on all interfaces:

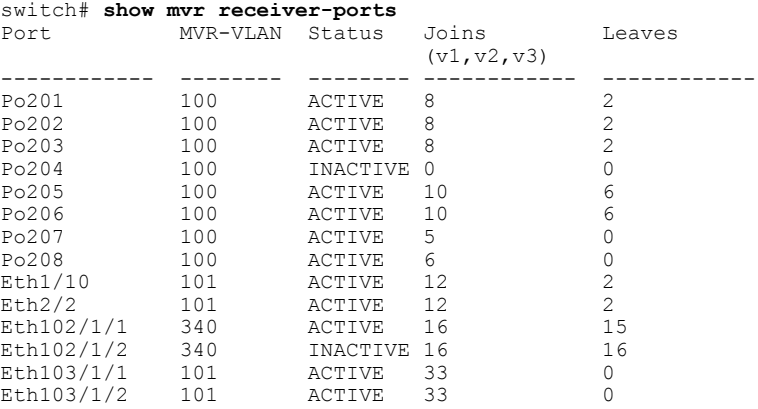

This example shows how to display all MVR source ports on all interfaces:

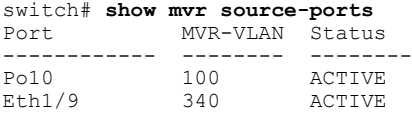

 **Cisco Nexus 5000 Series NX-OS Layer 2 Switching Configuration Guide, Release 5.2(1)N1(2)**